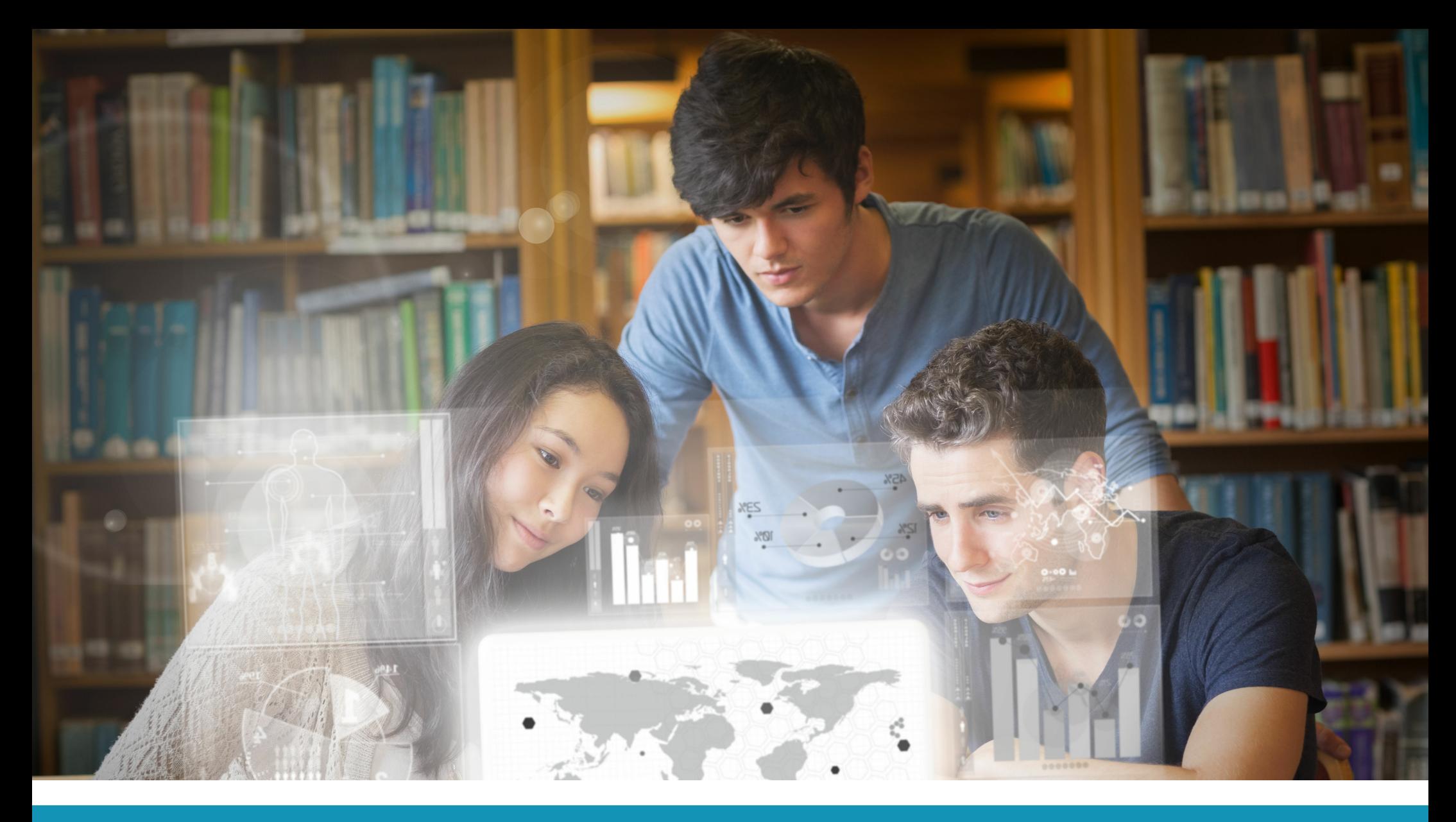

# GUÍA RÁPIDA

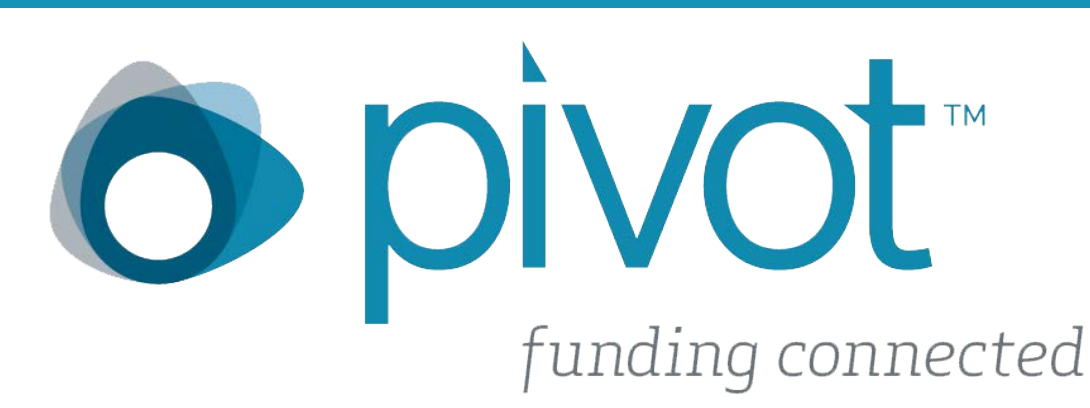

Conoce una nueva opción de búsqueda de oportunidades para financiar tu Investigación

# INDICE

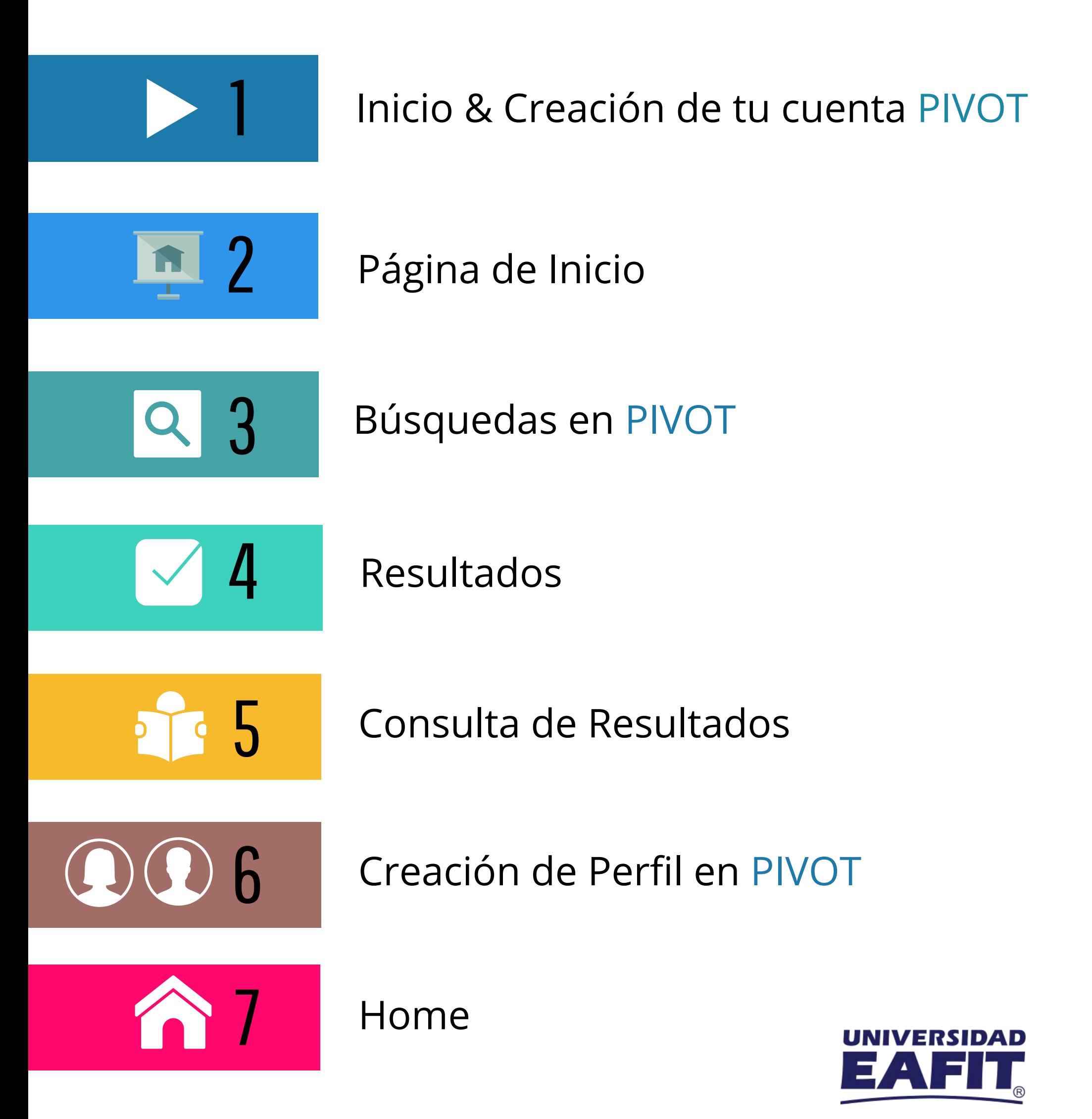

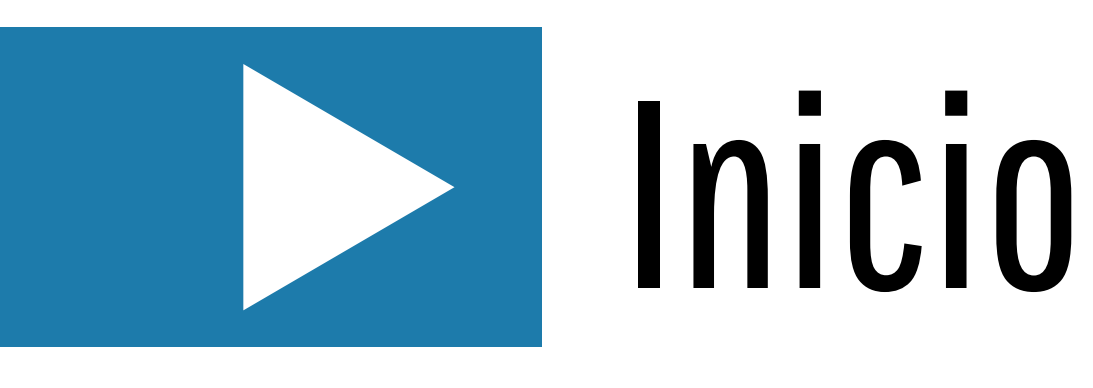

#### *¡Conoce las ventajas de PIVOT!*

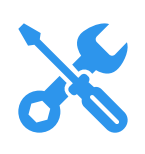

Herramienta para la búsqueda de oportunidades actualizadas para la investigación.

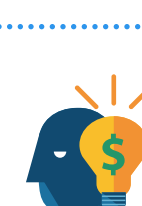

Encuentra miles de entidades de todo tipo interesadas en financiar la investigación

#### **Creación de Cuenta**

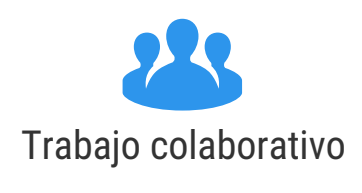

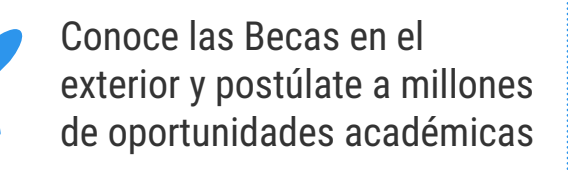

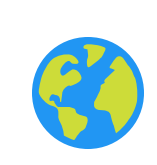

Conoce más de 3 millones de perfiles de Investigadores de todo el mundo

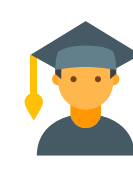

Genera tu perfil: Información académica, publicaciones y grants.

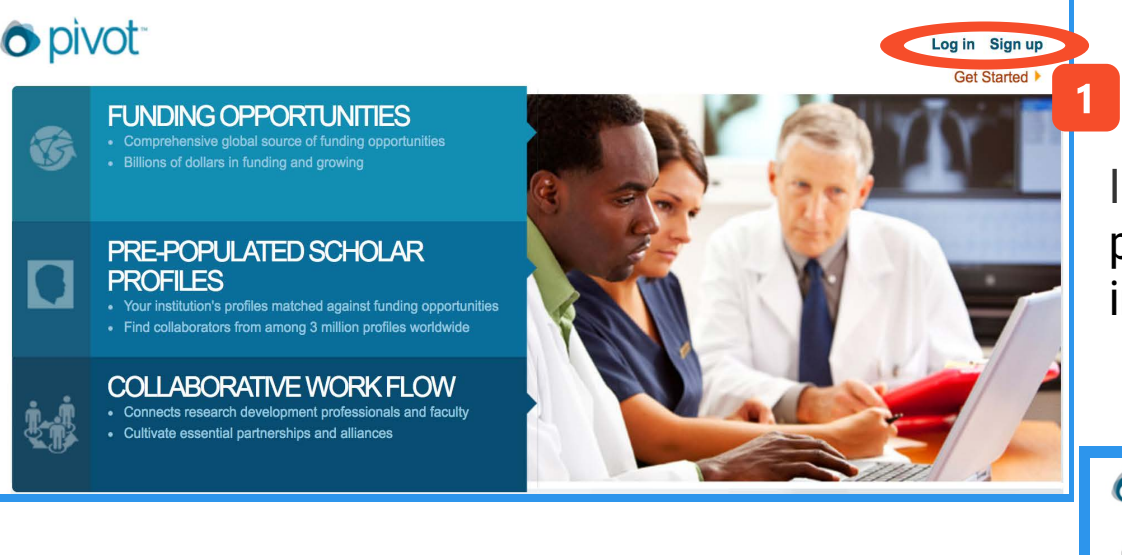

Ingresa a la URL: WWW.PIVOT.COS.COM / página principal de PIVOT donde podrás iniciar sesión o también crear tu cuenta.

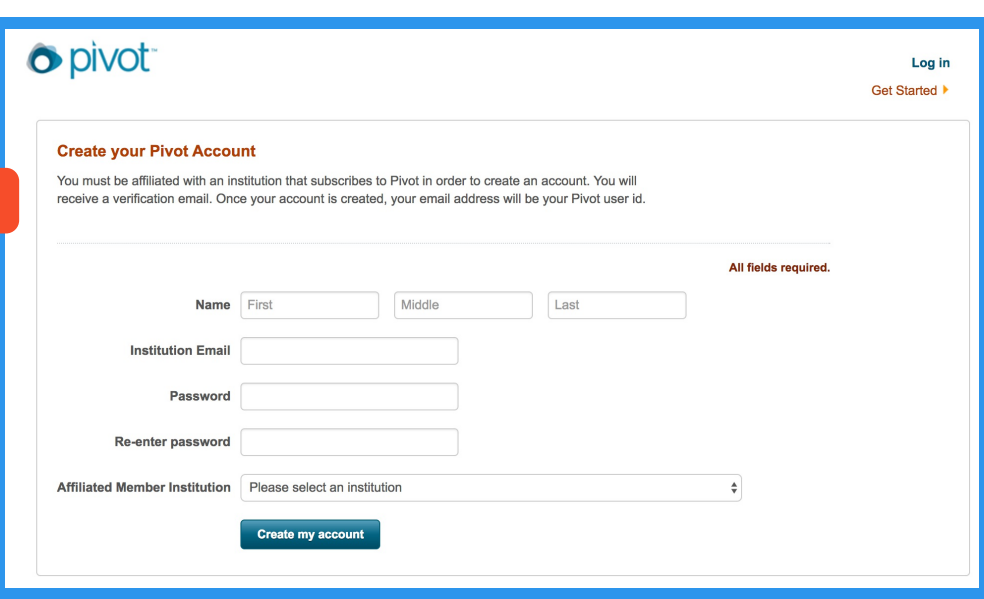

Recuerda tener activo tu correo institucional Confirma la creación de tu cuenta en tu correo y ya puedes iniciar tu experiencia en PIVOT.

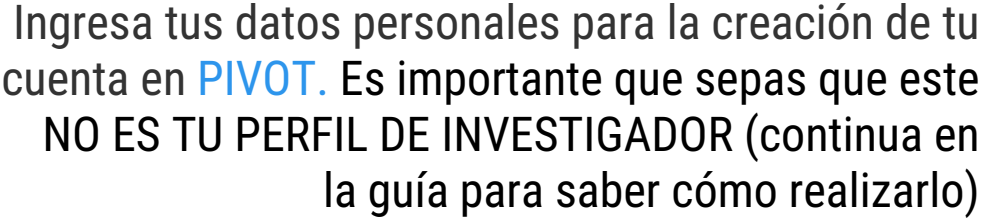

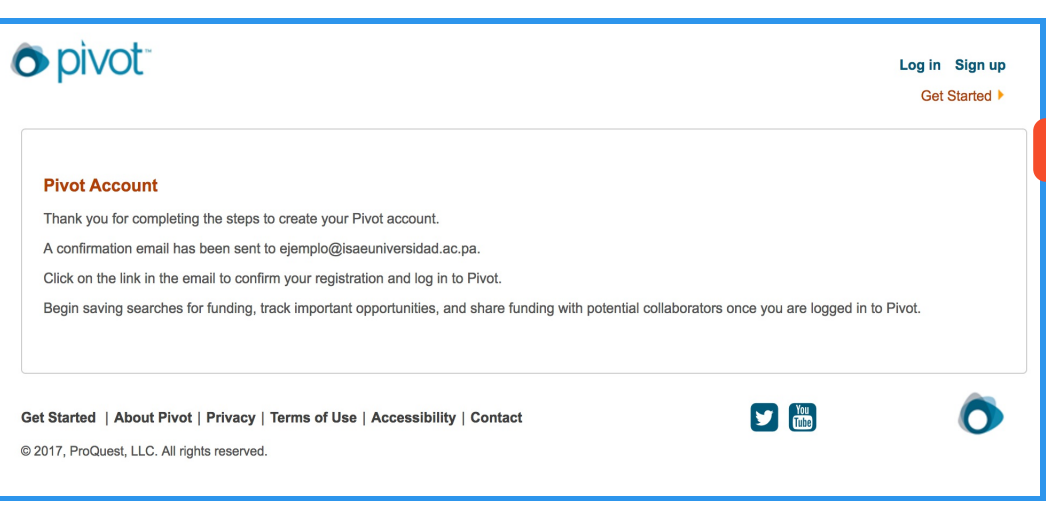

## Página de Inicio

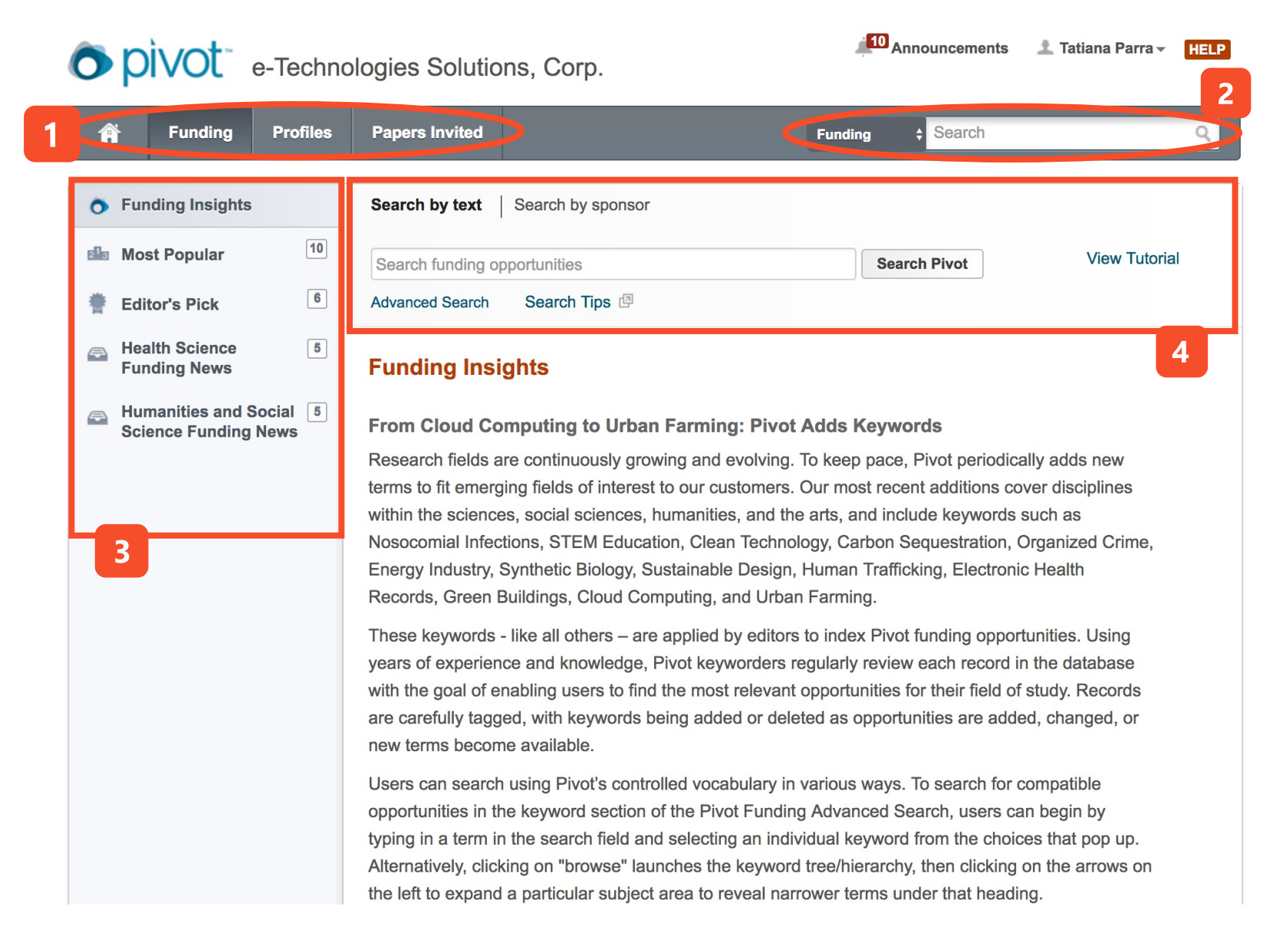

- 1. Opciones de búsqueda en PIVOT:
	- A Home para conocer tu actividad en la plataforma
	- **Q** Funding para realizar la búsqueda de Oportunidades
	- **Profiles** en caso de buscar perfiles de otros investigadores
	- PAPERS INVITED, la última actualización de PIVOT que te permite la búsqueda de convocatorias para publicar

2. Caja de búsqueda por palabras clave (Recuerda desplegar la opción y seleccionar Funding, Profiles o Papers Invited según el caso)

3. Filtro o búsqueda facetada. Conoce las oportunidades más populares, editores o sponsor destacados, temáticas de tu interés.

4. Área de Búsqueda básica o Avanzada.

## Búsquedas

#### **Búsqueda básica**

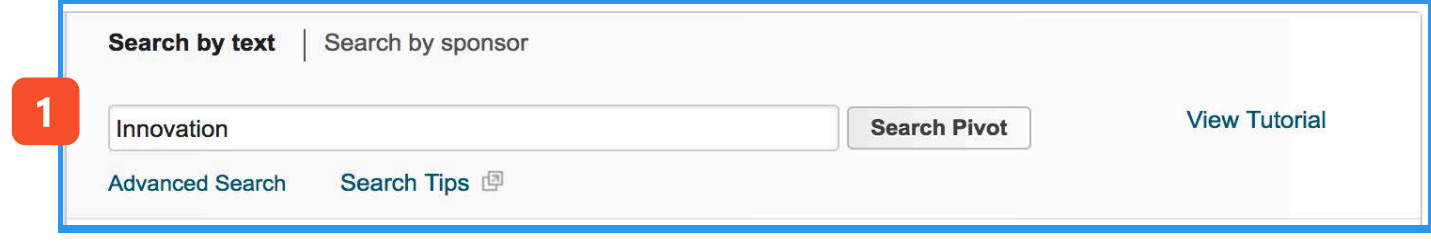

1. En el área de Funding podrás realizar la combinación de palabras clave. PIVOT y su grupo de editores han normalizado la información en el idioma Ingles, por lo que obtendrás mayores resultados buscando en ese idioma.

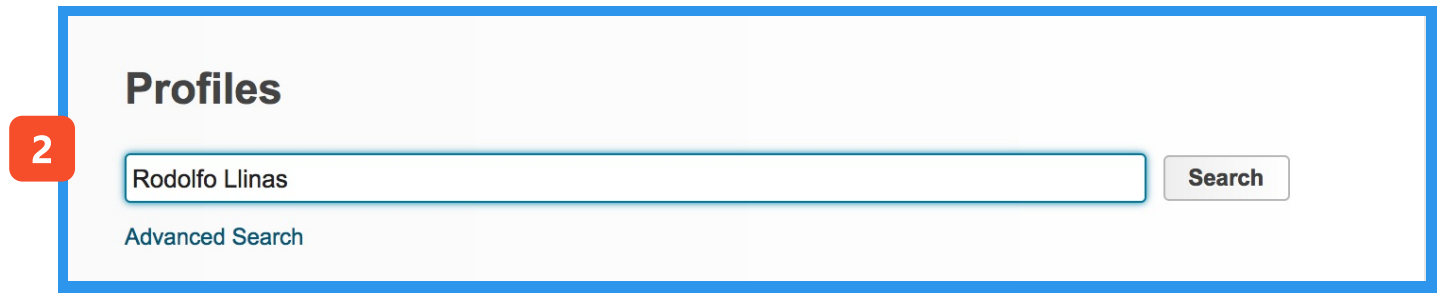

2. Busca diferentes perfiles por las siguientes opciones: Institución, Nombre, Temática o Palabras clave.

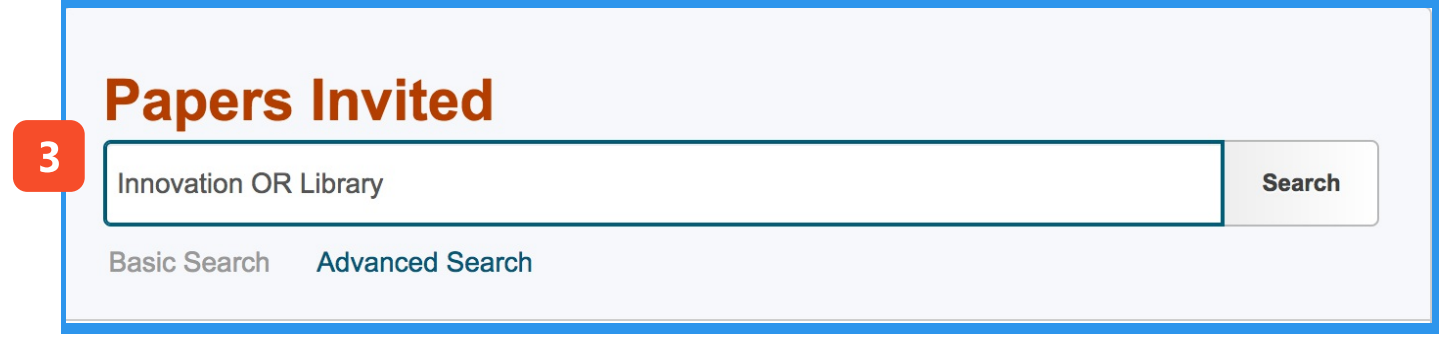

3. En el caso de Papers Invited puedes realizar la búsqueda de palabras clave o seguir las sugerencias temáticas que te realiza la plataforma.

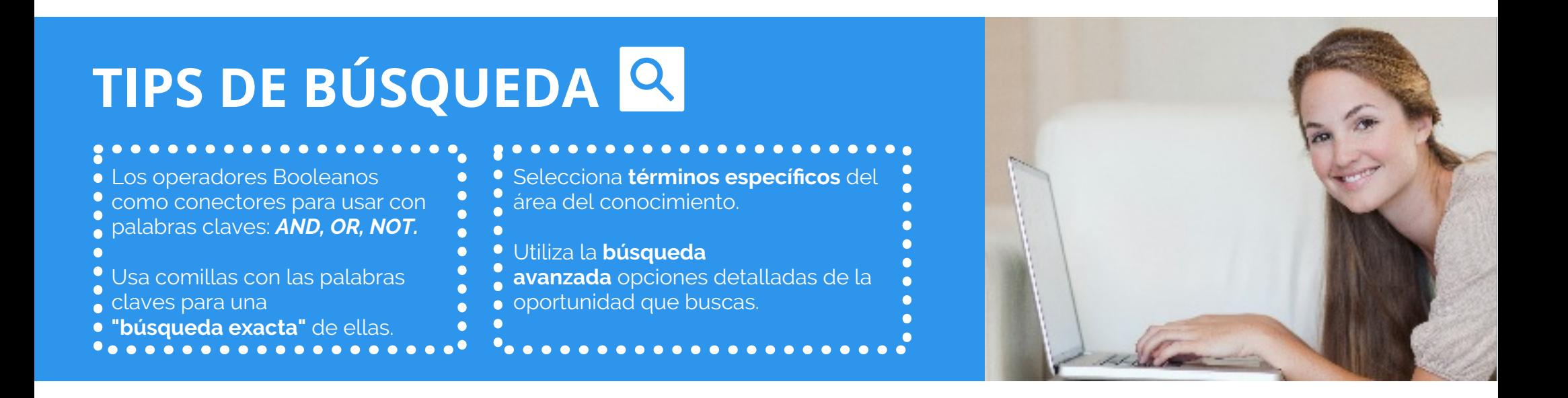

#### Ejemplos de búsqueda:

#### **Búsqueda Avanzada**

1. Estoy buscando mi beca de doctorado en Innovación, quisiera que fuese a distancia pero también quiero conocer aquellas que permiten viajar. 2. Busco investigadores con maestría en Innovación 3. Quisiera publicar mi artículo sobre bibliotecas públicas en México

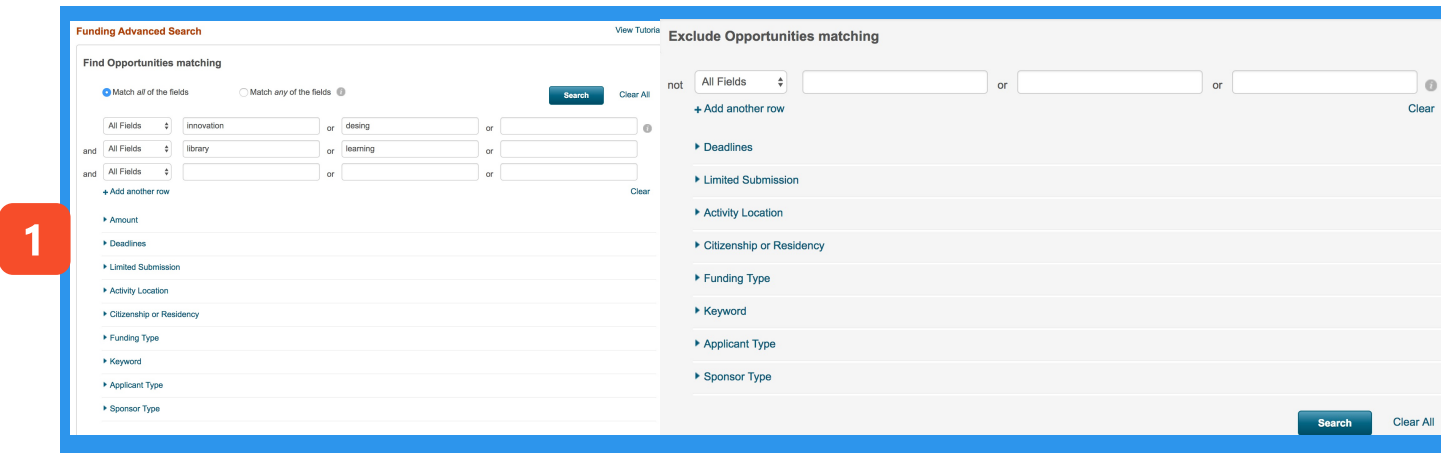

#### 1. Búsqueda Avanzada Funding. Tendrás opción de agregar características a tu búsqueda así como excluirlas

- Combinación de palabras clave y operadores booleanos
- Costo para financiar la investigación
- Fechas límites
- Oportunidades con límites de postulación
- Lugar de la actividad
- Nacionalidad o residencia
- Tipo de oportunidades (Beca, apoyo económico, viajar)
- Palabras clave de la oportunidad
- $\bullet$  Tipo de Investigación (Académica, MD, Gobierno)
- Tipo de Sponsor

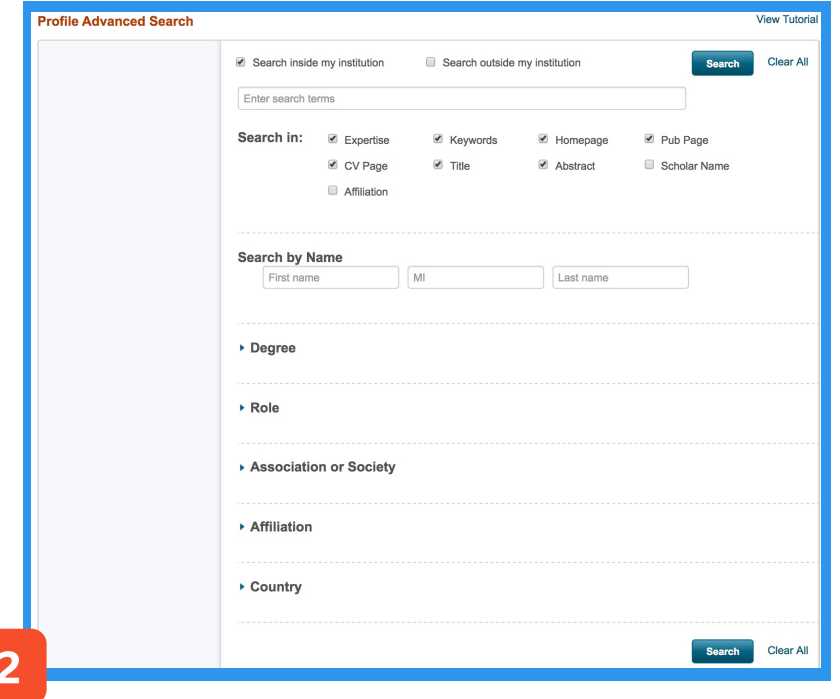

#### 3. ¿Cuándo, dónde y sobre qué temática publicar?

- Palabras Clave
- Fechas para la publicación
- País
- Palabras clave de la convocatoria

#### 2. Búsqueda de perfiles. Podrás definir características del perfil de los investigadores, recuerda que así mismo pueden buscar tu perfil en PIVOT

- $\bullet$  Palabras clave
- Dónde buscar las palabras clave
- Búsqueda por nombre
- Título
- Rol en la institución
- Asociaciones a las que se encuentre afiliado
- País

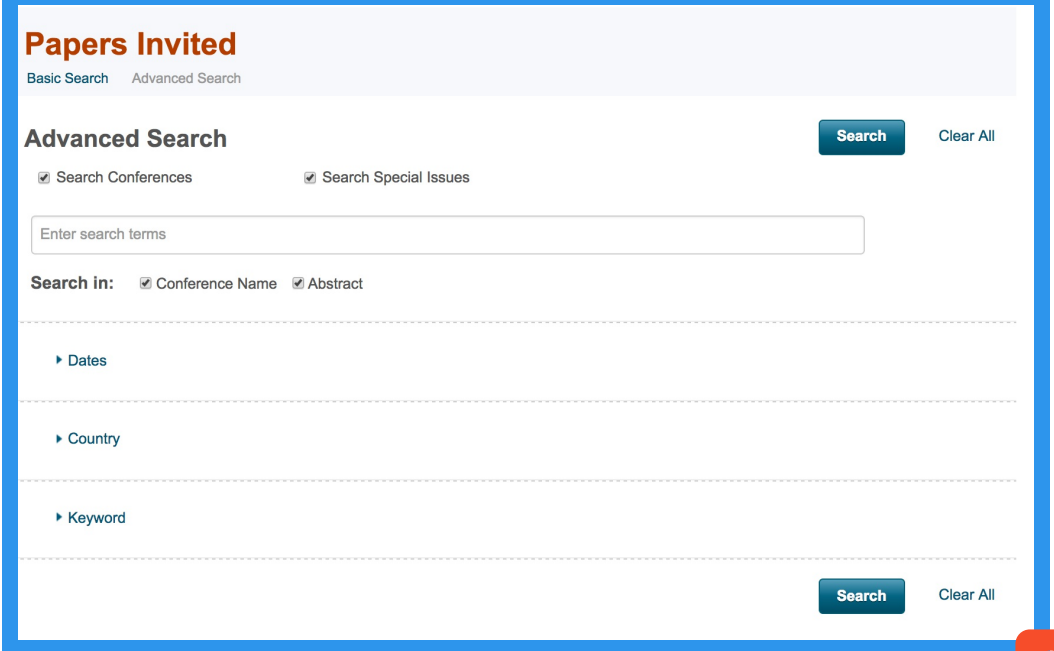

3

### Página de resultados

Rec Last Sub Limit Top Prize Rese Train Colla Equi Top Profe Fede Othe Natio Acad Top PhD **New** 

Acad Gove **Top** Libra Arts Histo Histo Libra

#### **Resultados Funding**

*Funding* tiene diferentes filtros que te permitirán enfocar las oportunidades a lo que necesitas.

Título, Sponsor, Resumen, Deadline & Monto de financiación (si aplica) de la oportunidad.

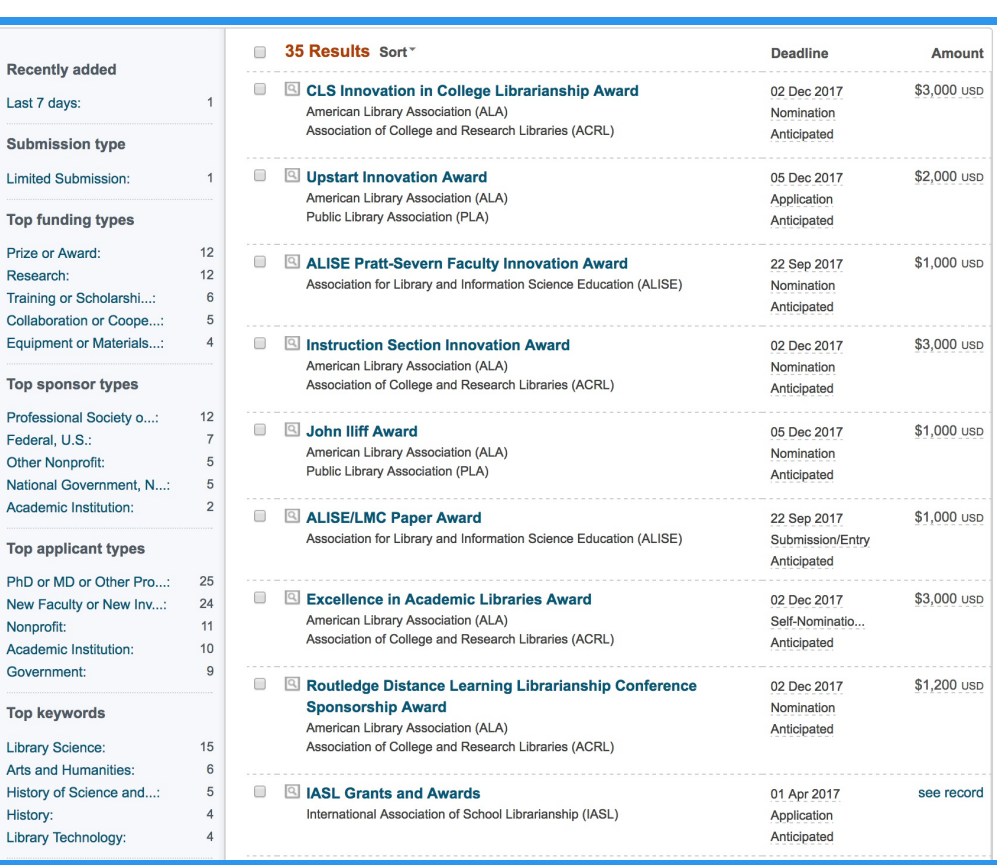

#### $\Box$ **17 Results** Sort-Institution  $\Box$ e-Technologies Solutions, Llinas, Rodolfo R Thomas and Suzanne Murphy Professor Corp.:  $\overline{0}$ Neuroscience and Physiology Program Outside Institutions  $17$ Sackler Institute of Graduate Bion ,<br>edical Sciences School of Medicine **Langone Medical Center** Filter by  $2<sup>1</sup>$ New York University  $\blacktriangleright$   $\Box$  Agriculture  $\Box$ Walton, Kerry Dee  $\blacktriangleright$   $\Box$  Allied Health:  $\overline{\mathbf{0}}$ Associate Professor Applied Science  $\overline{2}$ Department of Physiology and Neuroscience  $\blacktriangleright$   $\Box$  Architecture:  $\overline{\mathbf{0}}$ School of Medicin Langone Medical Center  $\blacktriangleright$   $\Box$  Arts:  $\overline{\mathbf{0}}$ New York University  $\blacktriangleright$   $\Box$  Business:  $\overline{1}$  $\blacktriangleright$   $\Box$  Education:  $\overline{\mathbf{0}}$  $\Box$ Amat, Jose  $\blacktriangleright$   $\Box$  Engineering:  $\overline{\mathbf{0}}$ Center for Neuroscience  $\blacktriangleright$   $\Box$  Environmenta...: University of Colorado at Boulder  $\blacktriangleright$   $\Box$  Humanities:  $\Box$  Law:  $\qquad \qquad \Box$ Jonas, Elizabeth Mass Communi...: Associate Professo  $\overline{0}$ Combined Program in Biological and Biomedical Sciences  $\blacktriangleright$   $\blacksquare$  Medicine: 9 Yale School of Medicine In Natural Science:  $\overline{9}$ Yale University Social Sciences:  $\overline{2}$  $\Box$ Purpura, Dominick P. Purpura, Dom<br>Dean Emeritus sort by alpha Department of Neuroscience Country Albert Einstein College of Medicine Yeshiva University (Last known) Canada France: Cancro, Rober Hungary Professor Department of Psychiatry School of Medicir Langone Medical Center **Institution Name** New York University

#### **Resultados Profiles**

Utiliza los filtros de búsqueda para encontrar los perfiles más adecuados (Temática, País, Institución)

Nombre, Rol en la institución, Intereses, Institución.

Recuerda que en caso de buscar perfiles que no sean de tu institución debes seleccionar "OUTSIDE INSTITUTIONS"

#### **Resultados Papers Invited**

Define dónde y qué quieres publicar en los filtros  $\overline{\mathbf{3}}$ que te brinda Papers Invited

Tipo de la participación, Deadline, Palabras Clave, País.

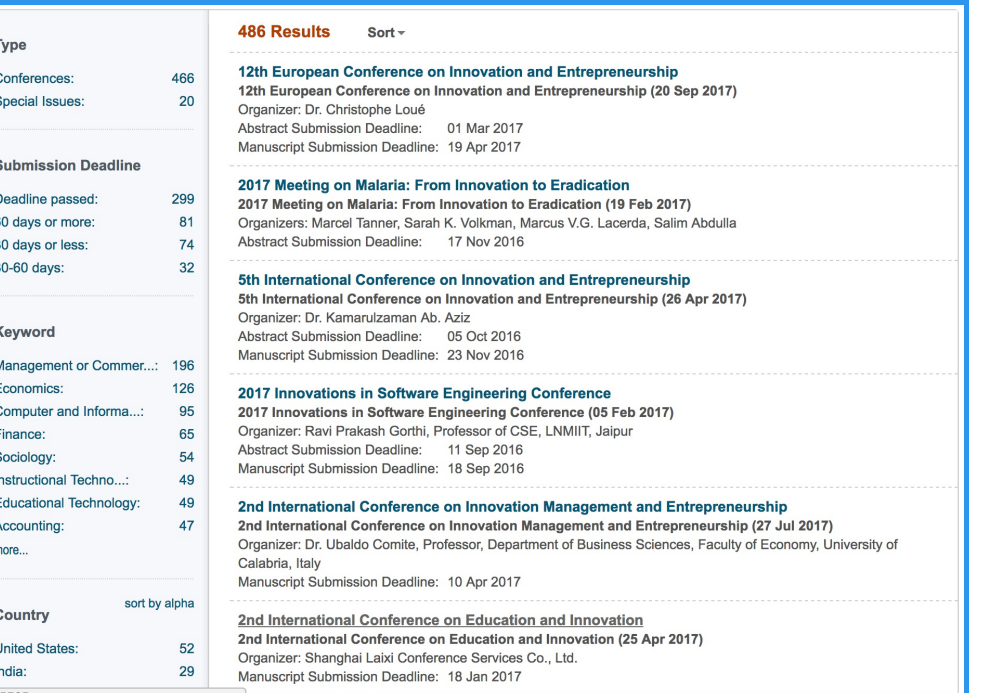

### Consulta de Resultados

 $F$ Track

**் Share** 

Set to Active

See more opps like this Send feedback

**Potential Collaborators** 

**Funding Contact Person** 

**CLS Award Committee** 

more »

500+ from outside institutions

clsawardcommittee@gmail.com

 $\overline{2}$ 

0 others

0 others

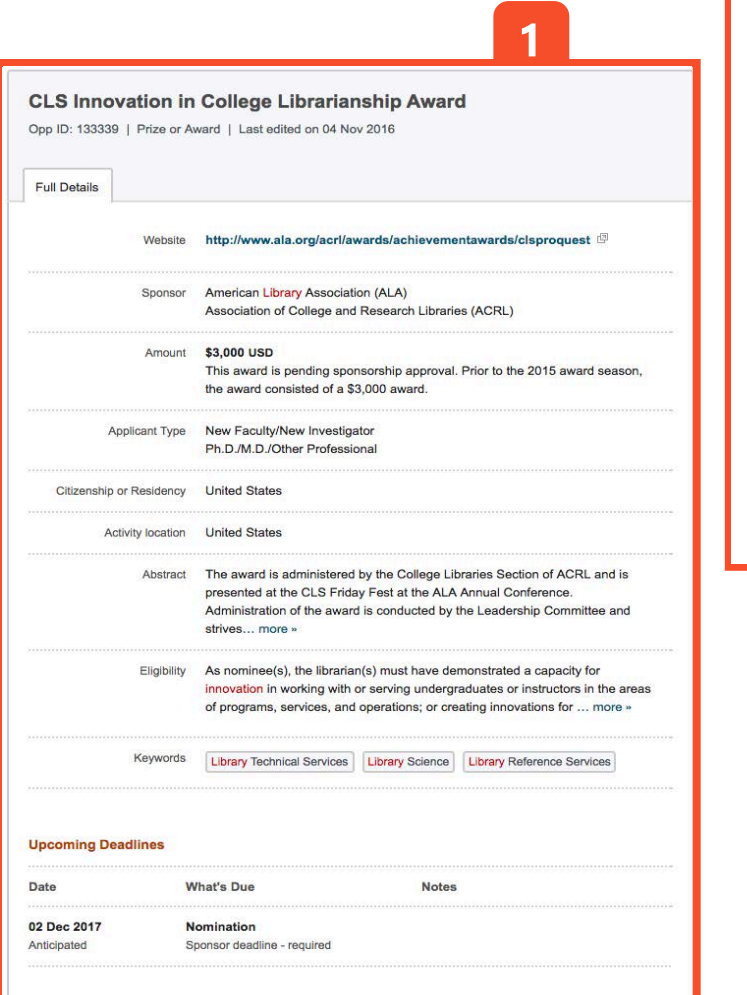

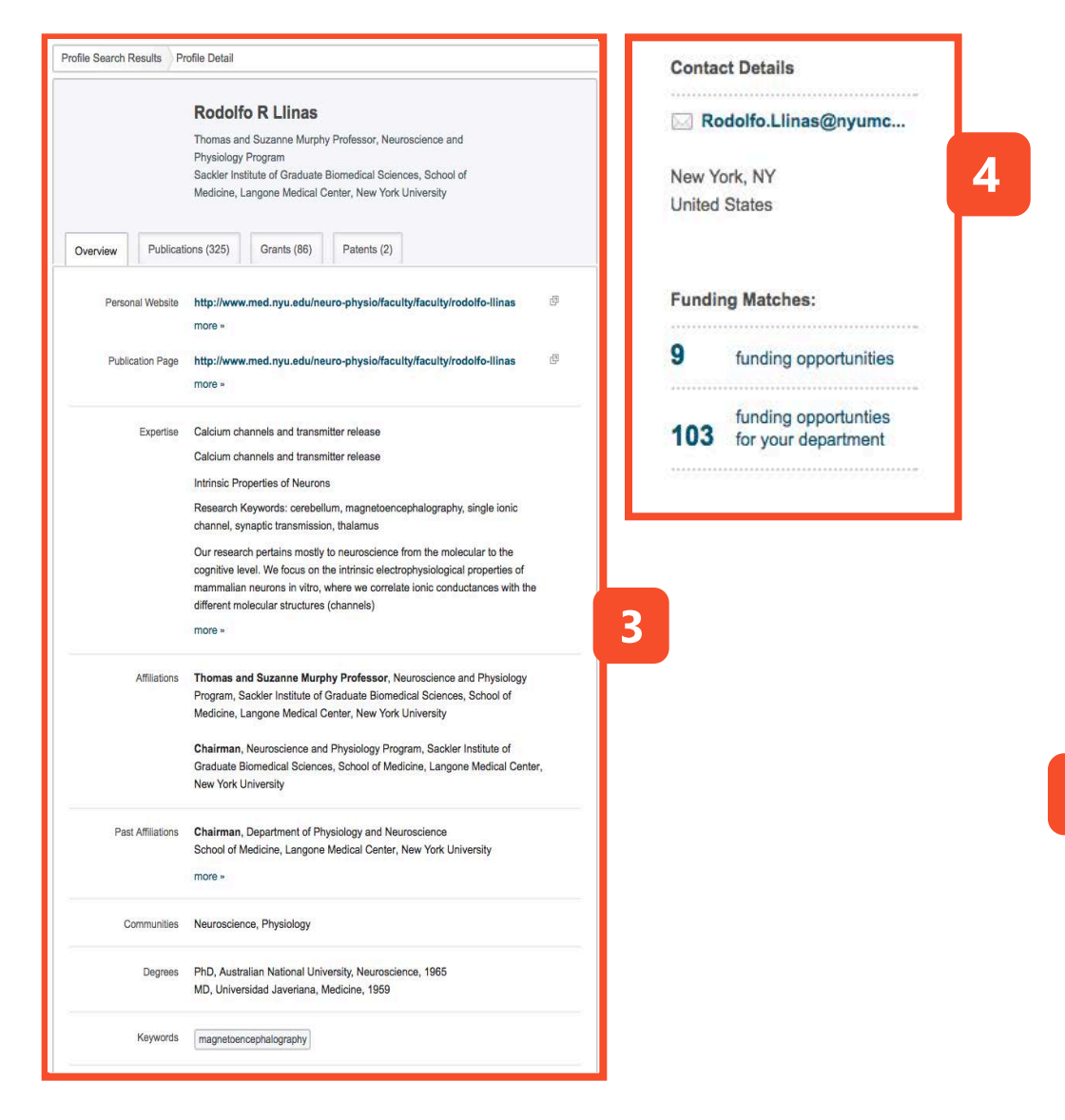

1. Detalles de la Oportunidad de interés. Al ingresar, podrás identificar el link oficial para postularte.

- 2. Usa las herramientas complementarias de PIVOT:
	- ↔ Track: Seguimiento a la oportunidad
	- Ē. Set to Active: Oportunidades para presentarte
	- 888 Compartir con otros investigadores.
	- $\cdot \cdot$ Identifica colaboradores interesados en la misma oportunidad.
		- Contacta al encargado de la convocatoria.

3. Podrás conocer detalles de los diferentes perfiles. Experiencia, Intereses, Publicaciones, Grants & Papers son detalles disponibles.

4. Contacta al Investigador por medio de su correo electrónico, conoce oportunidades con las que pueden trabajar juntos o con tu departamento.

5. Conoce los detalles de publicación en la convocatoria.

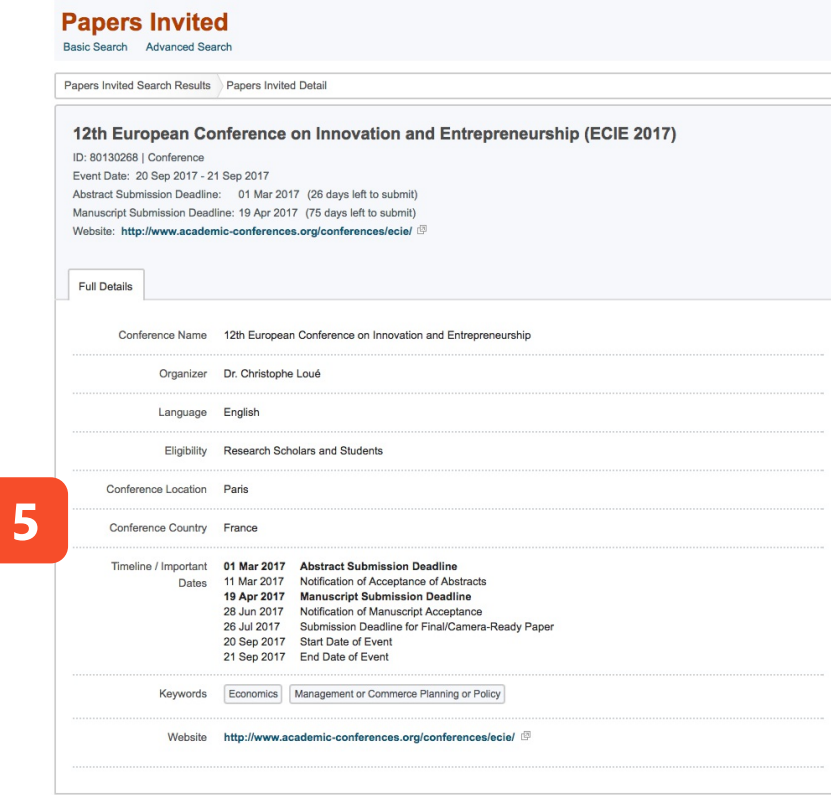

#### Creación de Perfil 52)

#### **Primeros Pasos**

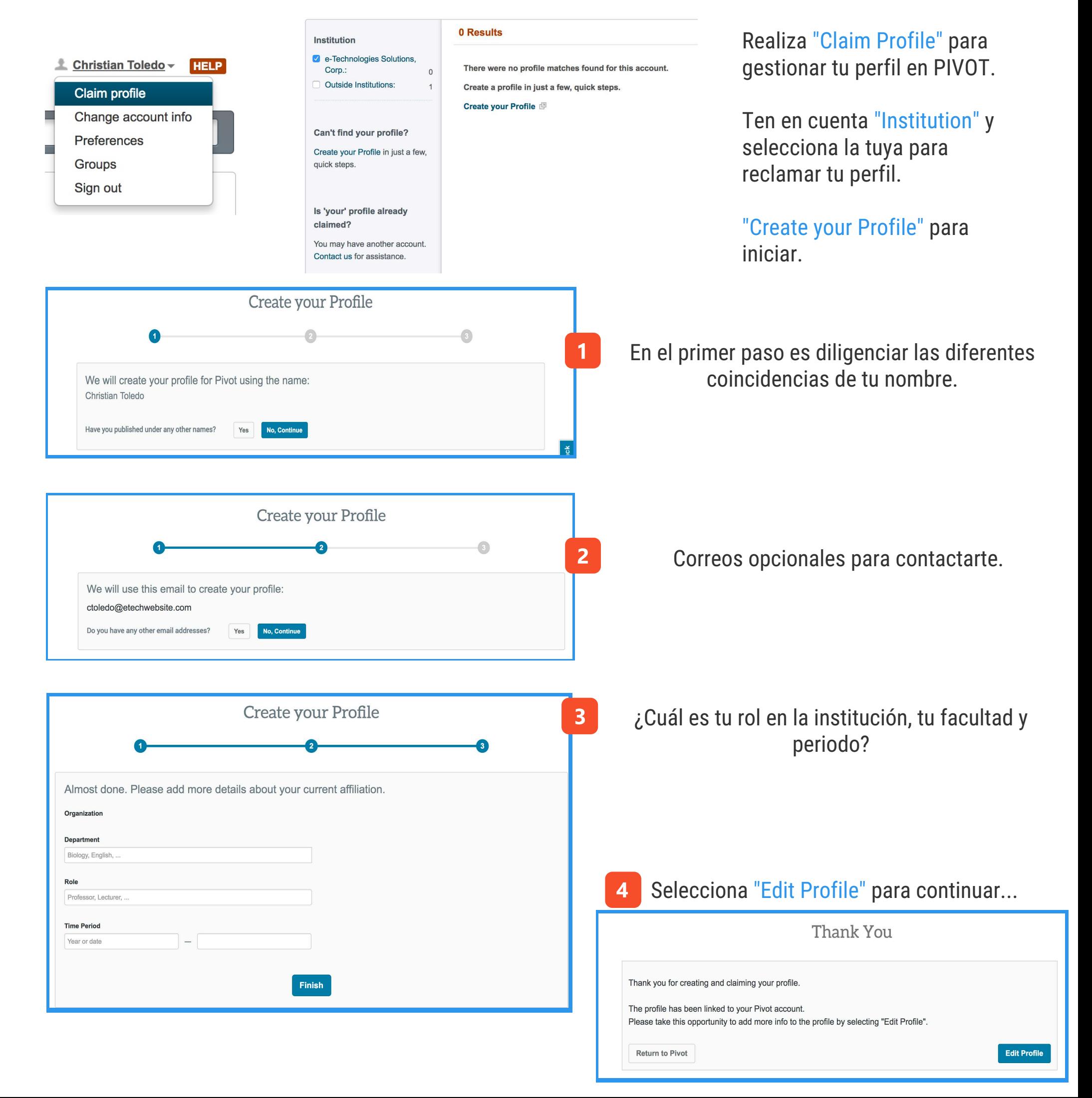

#### **Tu perfil en PIVOT**

Recuerda que entre más completo se encuentre tu perfil, investigadores podrán encontrarte en PIVOT.

Te recomendamos gestionar tus datos en INGLES.

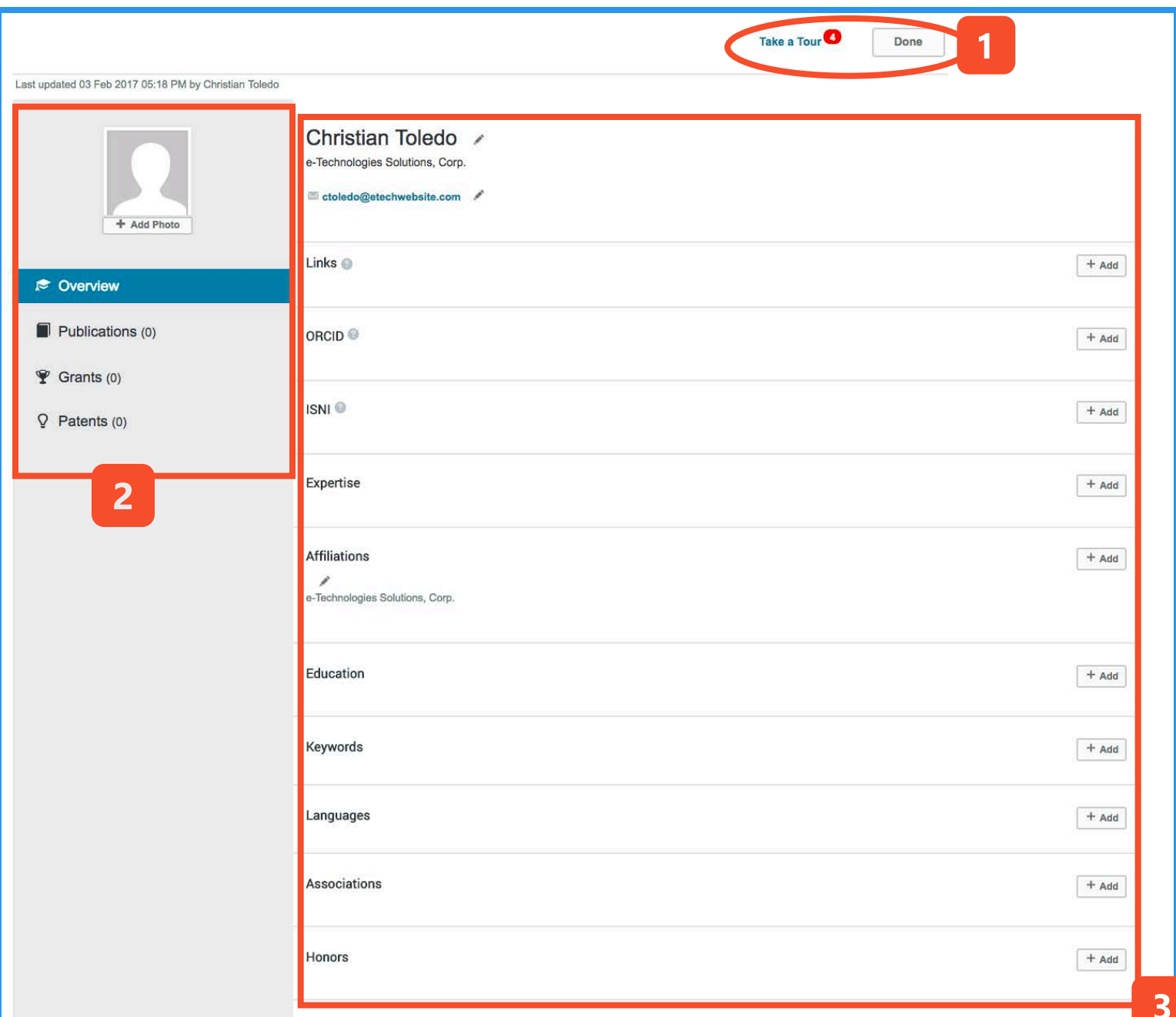

1. En el inicio de la edición de tu perfil debes elegir la opción "EDIT" así los campos se activarán para diligenciar los datos. Al finalizar, es importante realizar click en "DONE" para guardar los cambios.

2. Opciones:

- Fotografía.
- Publicaciones que te interesa que se encuentren en tu perfil.
- Grants es la opción para diligenciar los logros obtenidos a lo largo de tu carrera.
- Patentes

#### 3. Opciones:

- Edición de Nombre y datos personales
- Links (Blog, página web, otros)
- ORCID
- $\bullet$  ISNI
- Experiencia y tus temáticas de estudio
- Instituciones a las que te encuentras afiliado
- Educación
- Palabras clave por las que pueden buscarte
- Idiomas que dominas
- Asociaciones a las que perteneces
- $\bullet$  Honores a lo largo de tu carrera

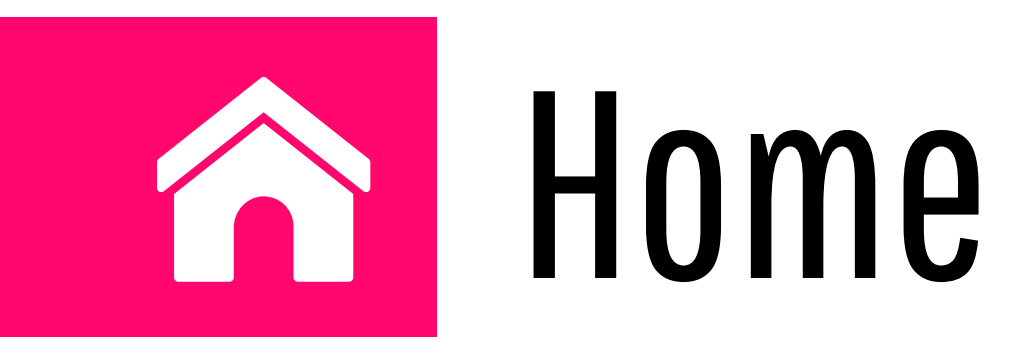

#### O DIVOL e-Technologies Solutions, Corp.

**33** Announcements Christian Toledo -

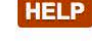

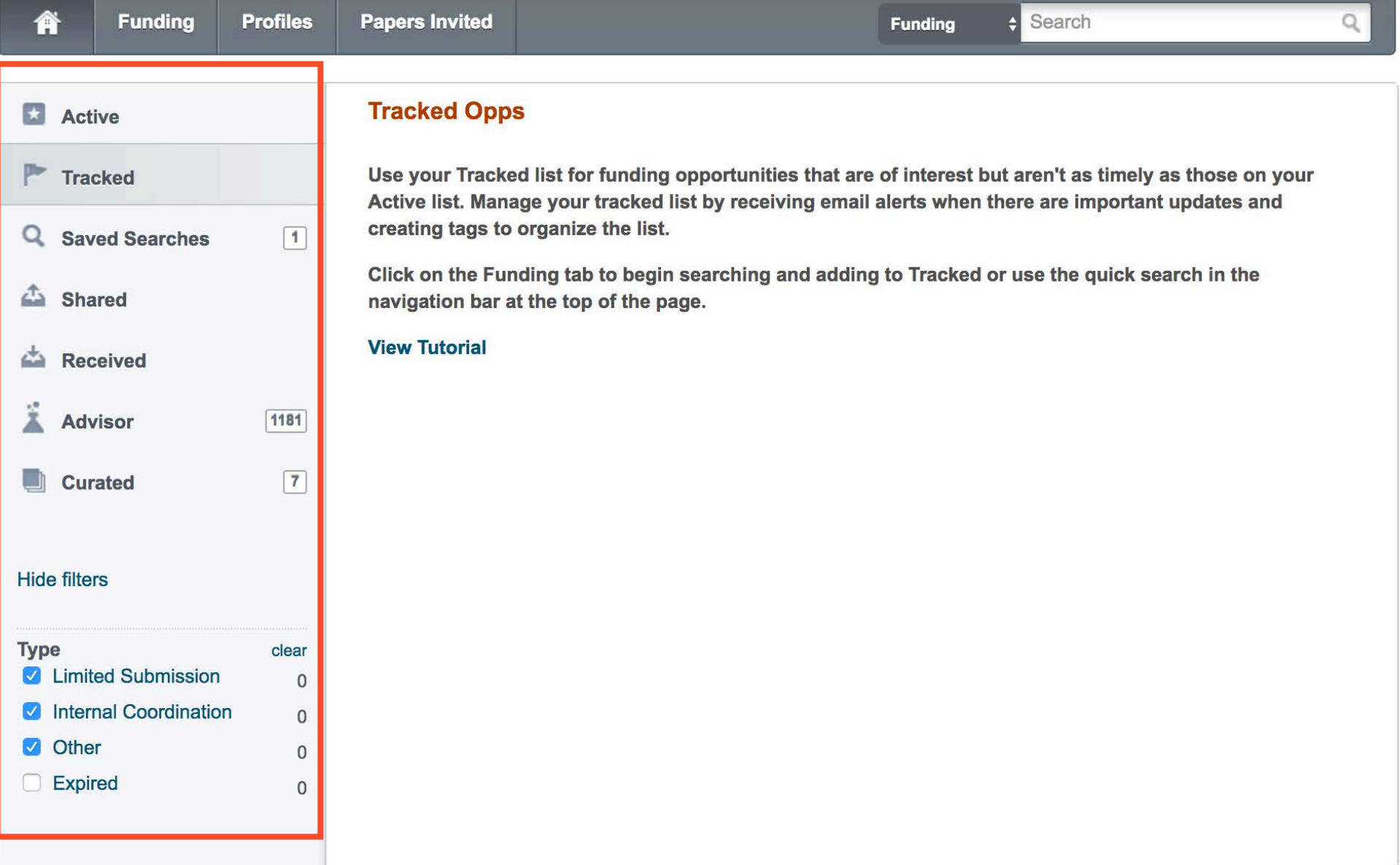

Realiza seguimiento a tu actividad en la plataforma de PIVOT guarda las oportunidades en TRACK, ACTIVE, OPORTUNIDADES ENVIADAS y OPORTUNIDADES QUE TE COMPARTIERON.

Además, conoce PIVOT ADVISOR, la herramienta que permite el envío de oportunidades a tu correo electrónico. Al actualizarse alguna oportunidad serás notificado sin necesidad de ingresar a la plataforma.

Realiza filtros de búsqueda en las oportunidades que guardaste con la opción "TYPE"

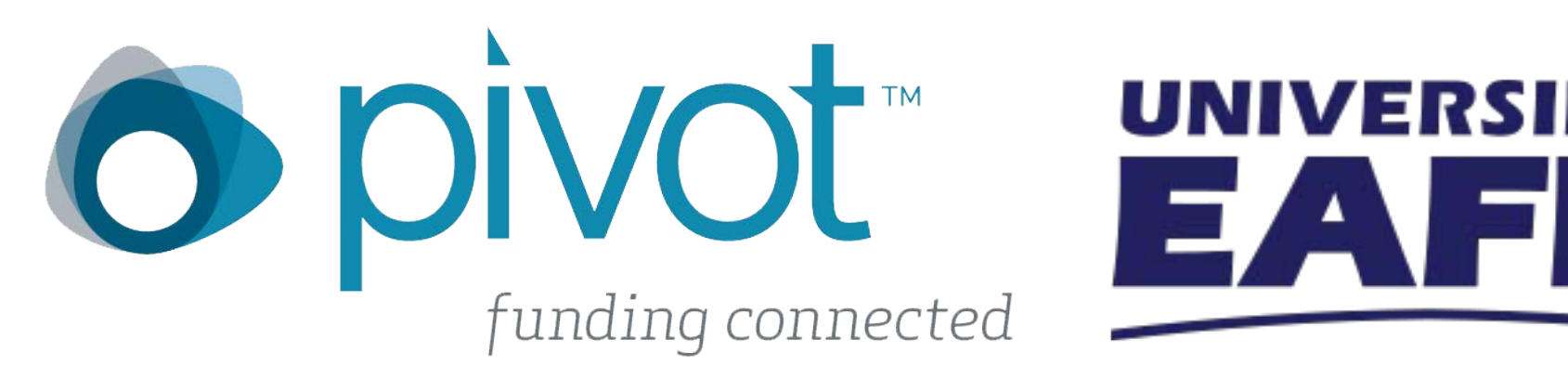

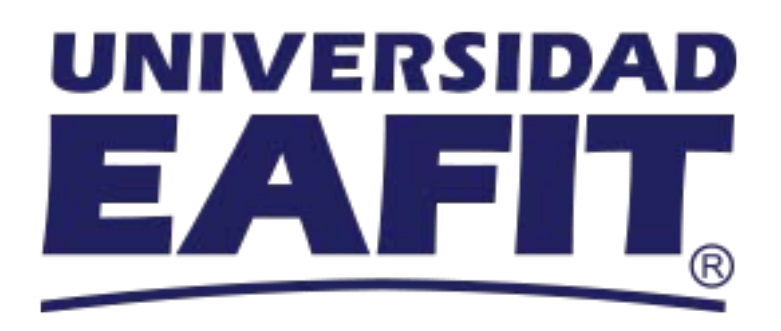

#### Para más información sobre PIVOT https://goo.gl/3PCwPJ

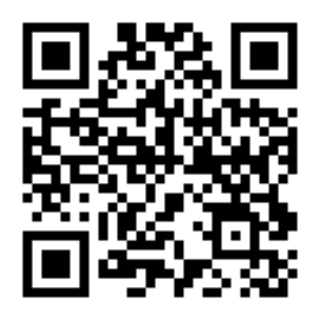

Estudio de caso PIVOT en Universidad de los Andes https://goo.gl/JEJL8a

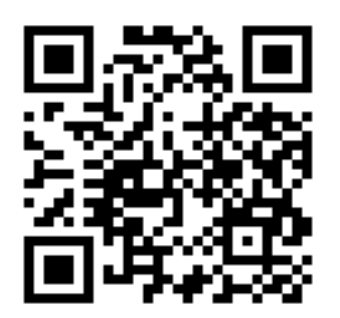

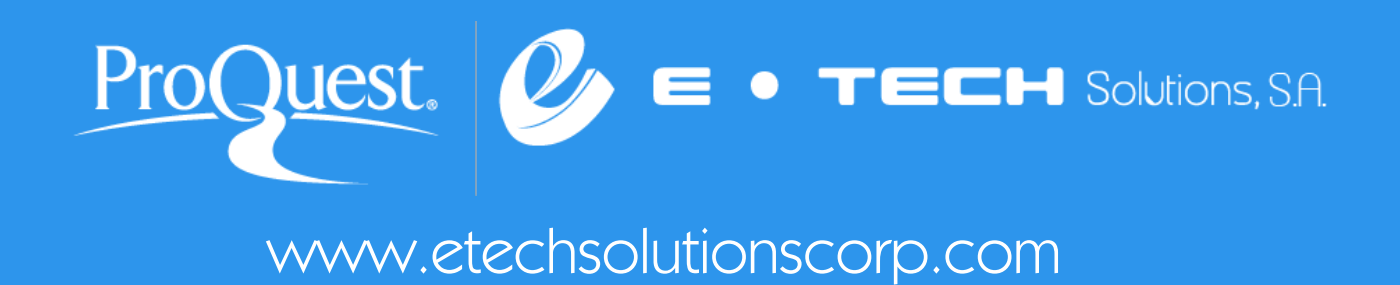